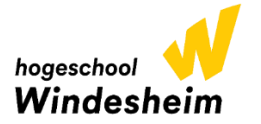

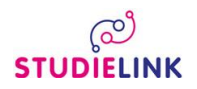

Aanmelden voor een opleiding bij Hogeschool Windesheim doe je via [www.studielink.nl](http://www.studielink.nl/)

Inloggen op Studielink doe je met je eigen DigiD gegevens. Vanaf heden is het inloggen op Studielink met DigiD alleen nog mogelijk met de DigiD app (Via een smartphone of tablet) of een controle via sms (mobiele/vaste telefoon). De mogelijkheid om in te loggen met je DigiD gebruikersnaam is komen te vervallen.

Gebruik een uniek e-mailadres om je aan te melden bij Studielink. Op dit email-adres ontvang je een activeringslink. Deze activeringslink is 2 dagen geldig. Laat deze niet verlopen.

Verzoek tot inschrijving indienen; log in met je eigen DigiD

#### **Vooropleiding**

Wanneer je vooropleidingsgegevens geregistreerd zijn bij DUO klik je

OD Volgende

## **Kies je studie**

Links op je scherm maak je de keuze voor Christelijke Hogeschool Windesheim

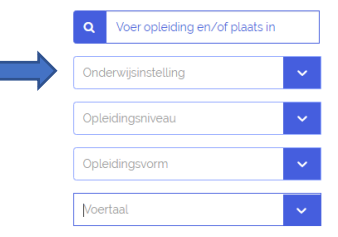

Vervolgens kies je het opleidingsniveau en de vorm (voltijd, deeltijd of duaal). Daarna zie je aan de rechterkant van het scherm de resultaten, kies hier de door jou gewenste opleiding.

## **Opleidingsgegevens**

Check hier je gekozen opleidingsgegevens en let erop dat je de juiste locatie hebt gekozen. Kies bij de startdatum voor **1 september 2023**.

#### **Instellingsvragen**

Beantwoord hier de vragen, check je antwoorden en bevestig deze.

### **Bevestigen**

Controleer de gegevens en dien hier ie verzoek tot inschrijving in. Scrol naar beneden en zet hier een  $\Box$  bij, ik heb alle gegevens gecontroleerd en deze zijn correct.

Daarna kun je op de button Bevestigen > klikken en heb je een verzoek tot inschrijving ingediend.

Direct hierna ontvang je een email van Studielink met daarin je studentnummer.

# **Vragen?**

- Als je nog vragen hebt over je aanmelding dan kun je contact opnemen met de Studentenadministratie van Windesheim [studentenadministratie@windesheim.nl](mailto:studentenadministratie@windesheim.nl) of telefonisch 088 - 469 9120 (maandag van 11.00 – 16.00 uur, dinsdag t/m vrijdag van 9.00 – 16.00 uur).
- Vragen over DigiD kun je rechtstreeks stellen bij de helpdesk DigiD [\(www.digid.nl\)](http://www.digid.nl/) of [info@digid.nl](mailto:info@digid.nl) of telefonisch 088 - 123 65 55 (werkdagen van 8.00 – 22.00 uur).
- De meest gestelde vragen en antwoorden over het gebruik van Studielink vind je op de vraagbaak van Studielink via: [http://info.studielink.nl.](http://info.studielink.nl/)